## **COME ISCRIVERSI AI CORSI DI FORMAZIONE DI VENETO AGRICOLTURA**

Gentile utente, le seguenti istruzioni ti spiegano come procedere per l'iscrizione ai corsi di Veneto Agricoltura. Cliccando sul link di iscrizione accedi al portale della Regione Veneto per la gestione dei Corsi di Formazione ("Monitoraggio Allievi web" o in sigla A39).

Il modulo di iscrizione verrà visualizzato

- in questa modalità se accedi da **PC**

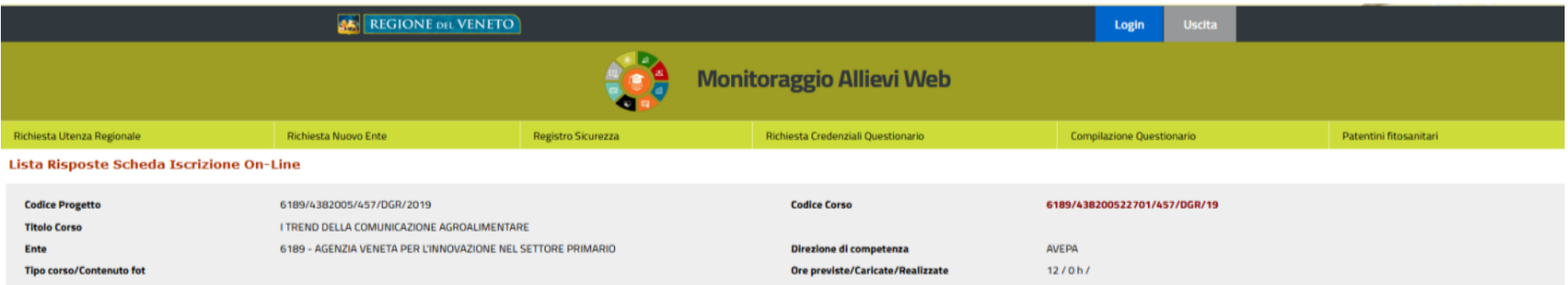

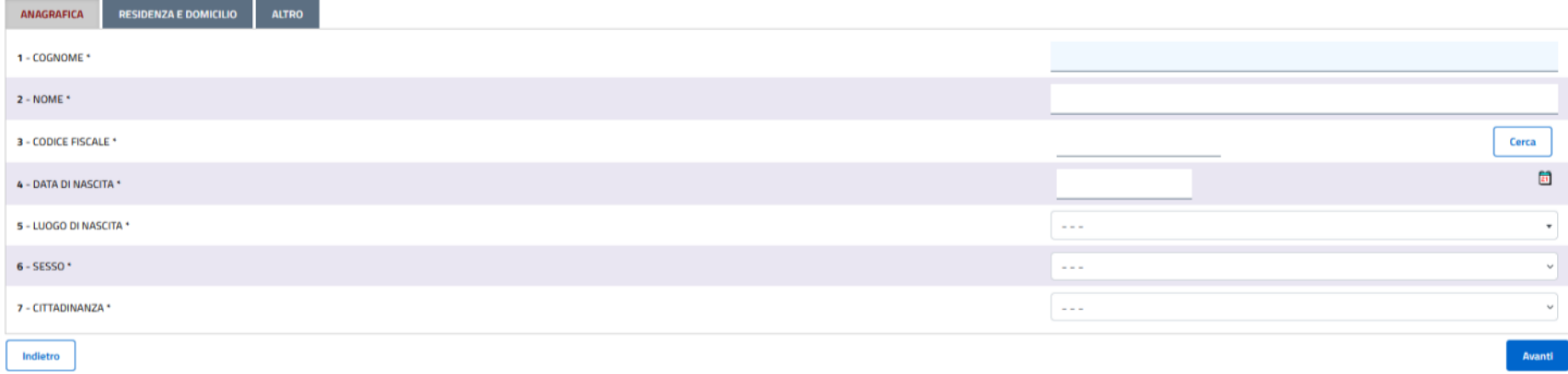

- in questa visualizzazione se da **smartphone.**

 $18:12$ 

**AS** REG

 $\bullet$ 

Ente

AVEPA

 $12/0 h/$ 

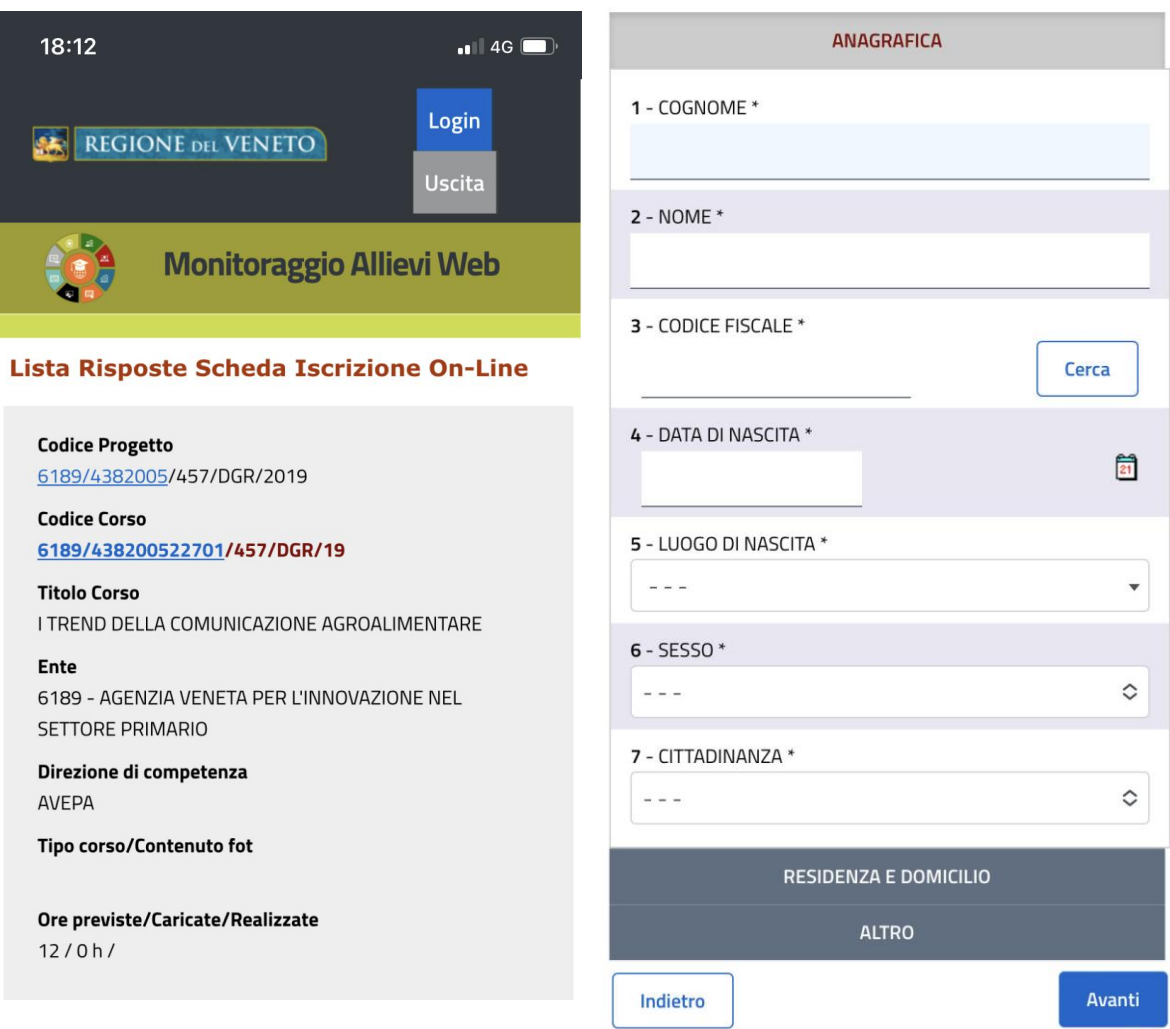

Si faccia attenzione che il modulo di iscrizione è articolato in **3 schede "Anagrafica", "Residenza e domicilio" e "Altro".**

In entrambe le visualizzazioni, una volta compilata la prima scheda ("Anagrafica") clicca sul pulsante in basso a destra "**Avanti**" e passi alla seconda e poi terza scheda.

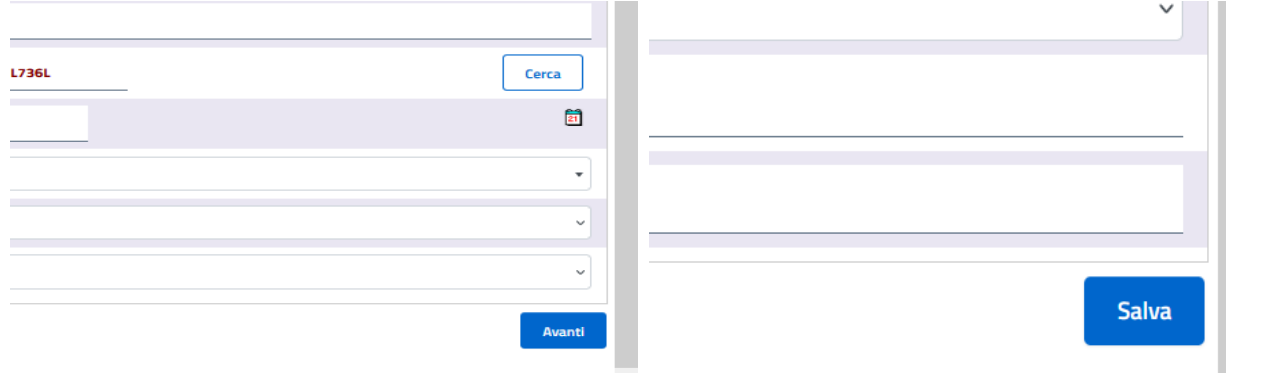

Giunto alla terza scheda il pulsante in basso a destra diventa "**Salva**" cliccando il quale si procede all'invio dell'iscrizione.

La compilazione di alcuni campi è "guidata" nel senso che ad esempio per la identificazione del "Luogo di nascita" digitando le prime lettere del comune il sistema ti propone i possibili comuni, o nel caso della data ti propone il calendario.

Qualora l'utente lasci non compilato uno o più campi obbligatori, il sistema al click su "Salva" segnala con una scritta con l'indicazione del/i campo/i da compilare.

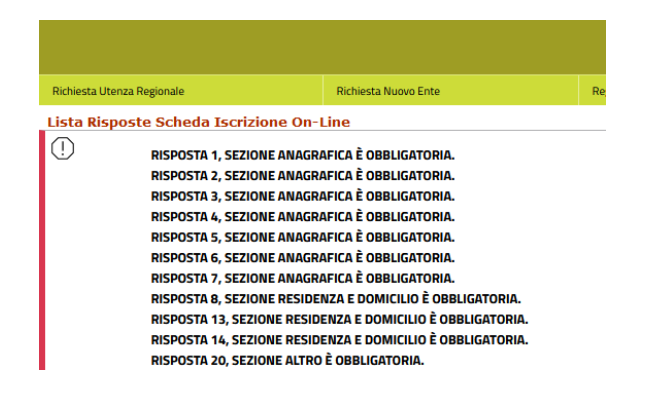

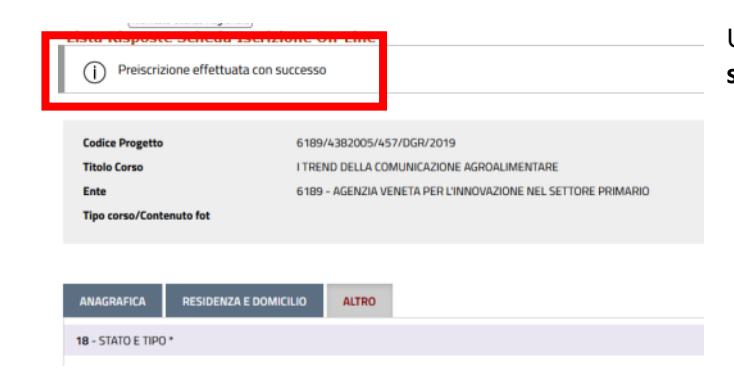

Una volta effettuato il "Salva", vedrai apparire sullo schermo il messaggio "**Preiscrizione effettuata con successo**".

e dopo qualche minuto riceverai una **mail automatica** dall'oggetto

## **Regione del Veneto - Risposte questionario iscrizione online al corso: [***codice del corso***]**

con il ringraziamento per essersi **prescritto** e il **promemoria dei dati inseriti**.

Questa comunicazione automatica **NON è la conferma di iscrizione** che riceverai con **successiva mail dal tutor del corso**, nei giorni seguenti una volta verificato il rispetto dei requisiti di iscrizione (ad esempio appartenenza alle categorie di destinatari, eventuali condizioni di esclusione, ecc.) e di svolgimento effettivo del corso (esempio, raggiungimento numero minimo di iscritti).

*PS – Si precisa che i dati che vengono richiesti sono quelli obbligatoriamente previsti dalle norme regionali per il monitoraggio e finanziabilità dei corsi. L'attuale versione dell'applicativo web di iscrizione è limitata a singoli corsi. Prossimamente il portale regionale dovrebbe render disponibile una funzione di profilazione/login che permetta di inserire i propri dati una volta sola e procedere poi in caso di successive iscrizioni ad altri corsi alla semplice conferma dei dati personali già inseriti.*